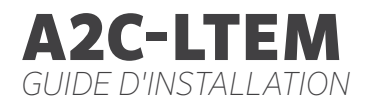

# R

Hunter®

### Guide D'installation

Module de Communication Cellulaire pour les Programmateurs Hunter ACC2

### Table des Matières

### **4** [Préparation](#page-2-0)

### **4** [Installation](#page-3-0)

- **4** [Installation](#page-3-0)du Module
- **4** [Remplacement de la Carte SIM](#page-3-0)
- **5** [Installation de L'antenne](#page-4-0)
- **8** [Configuration et Connexion](#page-7-0)
- **11** [Configuration du Logiciel](#page-10-0)
- **12** [Vérification du Programmateur](#page-11-0)
- **13** [Dépannage](#page-12-0)
- **14** [Conformité et Certifications](#page-13-0)

Vous avez besoin d'informations supplémentaires sur votre produit ? Découvrez des conseils sur l'installation, la configuration des programmateurs et bien plus encore.

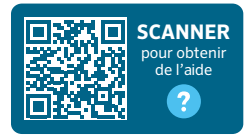

hunter.help/centralus

# <span id="page-2-0"></span>PRÉPARATION

Le module de communication cellulaire A2C-LTEM peut être utilisé en Amérique du Nord et dans d'autres régions du monde. Chaque module comprend une carte Nano SIM pré-enregistrée à utiliser uniquement dans les programmateurs Hunter. La carte ne fonctionnera pas dans d'autres appareils.

Cette carte SIM nécessite un abonnement téléphonique. Le processus de configuration du programmateur comprendra des étapes simples pour saisir des informations de facturation et de paiement sécurisées.

Si votre entreprise vous demande d'utiliser un autre abonnement ou un autre compte, la carte Nano SIM doit être remplacée par une carte fournie par votre entreprise. Vous devrez saisir le nom du point d'accès (APN) utilisé par votre entreprise dans les écrans de configuration du programmateur.

La façade d'origine ACC2 ne peut pas prendre en charge un module cellulaire. Si le programmateur détecte un module cellulaire incompatible, un message d'avertissement apparaîtra sur l'écran du programmateur, comme indiqué à droite. Les programmateurs ACC2 nécessitent une façade (février 2020 ou plus récente).

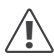

*Si le module est utilisé pour connecter le programmateur à Internet, un compte Hunter Centralus™ est nécessaire pour finaliser la configuration finale du programmateur dans l'application logicielle. Consultez le site* centralus.hunterindustries. com *pour créer à l'avance un compte Hunter gratuit afin de pouvoir effectuer et tester votre installation.*

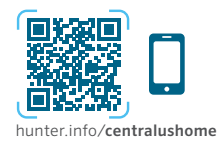

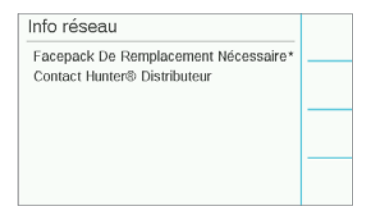

# <span id="page-3-0"></span>L'INSTALLATION

Coupez l'alimentation du programmateur à l'aide du commutateur situé au bas du transformateur.

### Installation du module

Retirez le couvercle anti-poussière ou le module précédent, à l'arrière et au bas de la façade du programmateur. Appuyez sur le bouton à ressort et tirez vers le bas pour retirer l'élément.

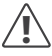

*Les façades antérieures à mai 2022 ne nécessitent pas le câble ruban inclus.*

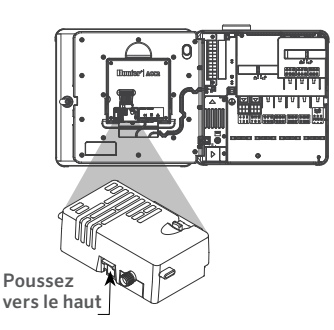

Faites glisser le nouveau module jusqu'à ce que le verrouillage s'enclenche.

### Remplacement de la carte SIM

Le module comprend un outil permettant de retirer ou d'installer la carte Nano SIM. Cet outil n'est normalement utilisé que pour remplacer une carte SIM fournie par Hunter par une carte SIM locale.

- 1. Retirez l'outil de son compartiment situé dans le module.
- 2. Insérez-le dans la fente de la carte SIM. Appuyez doucement sur la carte SIM avec l'outil, puis relâchez. La carte SIM sera partiellement éjectée. L'outil peut également être utilisé pour retirer la carte SIM si nécessaire.
- 3. Avant d'insérer une nouvelle carte SIM, vérifiez que la carte SIM est orientée correctement, comme l'indique l'icône apposée sur le produit. Insérez la carte SIM dans l'outil et poussez-la doucement dans la fente jusqu'à ce qu'elle s'enclenche.

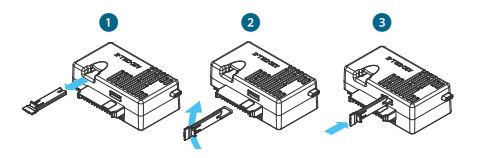

# Installation

### <span id="page-4-0"></span>Installation de l'antenne

- 1. Programmateurs en plastique : percez soigneusement un trou de 13 mm (½") dans le haut du support mural en plastique, à l'endroit indiqué par le cercle imprimé sur le dessus du programmateur. Retirez tous les débris de plastique restants après le perçage.
- 2. Retirez l'écrou du bloc de l'antenne. Faites glisser le câble de l'antenne à travers le trou et l'écrou. Appliquez du mastic de type RTV autour du trou pour remplir l'espace entre le trou du boîtier et les filetages de fixation. Serrez bien l'écrou.
- 3. Faites passer le câble de l'antenne par le rail situé à l'arrière du cadre de la porte jusqu'au module situé sur la façade. Laissez juste assez d'espace pour permettre à la porte de s'ouvrir et de se fermer sans coincer le câble.
- 4. Reliez le câble au module et serrez à la main.

Boîtiers métalliques existants : l'antenne doit être installée sur un support métallique à l'extérieur du boîtier du programmateur. Ne percez pas directement le boîtier.

Ces installations nécessitent un support mural Hunter modèle ANTEXTKIT.

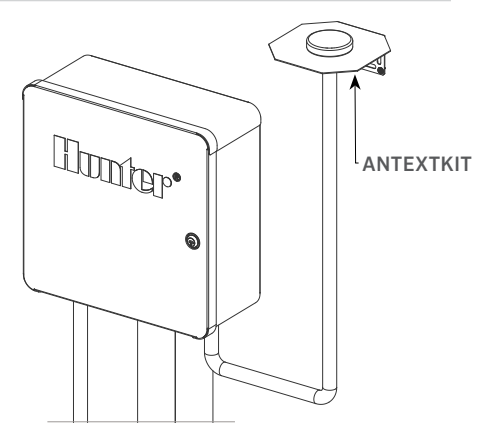

L'antenne comprend environ 2,8 m (9') de câble. Choisissez un emplacement pour le support de fixation qui permettra au câble de l'antenne de passer par une conduite jusqu'aux ouvertures situées au bas du programmateur, puis par le rail du cadre de la porte jusqu'au module cellulaire.

Fixez le support au mur aussi haut que possible avec du matériel de fixation adapté à la surface de fixation.

# L'installation

- 1. Faites glisser le câble de l'antenne à travers le trou du support. Installez l'antenne sur le support à l'aide de l'écrou. Serrez bien l'écrou.
- 2. Faites passer le câble du support vers le bas, à travers la conduite, par dessus, puis dans le boîtier du programmateur en passant par les trous de la conduite situés au bas du boîtier.
- 3. Faites passer le câble de l'antenne par le rail situé à l'arrière du cadre de la porte jusqu'au module situé sur la façade. Laissez juste assez d'espace pour permettre à la porte de s'ouvrir et de se fermer sans coincer le câble.
- 4. Reliez le câble au module et serrez à la main.

### Programmateurs métalliques : les

programmateurs métalliques comprennent un bloc avec trou et prise dans un trou d'usine prépercé sur le dessus du programmateur. Retirez l'écrou situé à l'intérieur du programmateur pour retirer la prise.

- 1. Faites passer le câble à travers le trou pré-percé et l'écrou de l'antenne. Ensuite, serrez bien l'écrou sur l'antenne.
- 2. Appliquez du mastic RTV autour du trou pour remplir l'espace entre le trou du boîtier et les filetages de fixation.
- 3. Faites passer le câble de l'antenne par le rail situé à l'arrière du cadre de la porte jusqu'au module situé sur la façade. Laissez juste assez d'espace pour permettre à la porte de s'ouvrir et de se fermer sans coincer le câble.
- 4. Reliez le câble au module et serrez à la main.

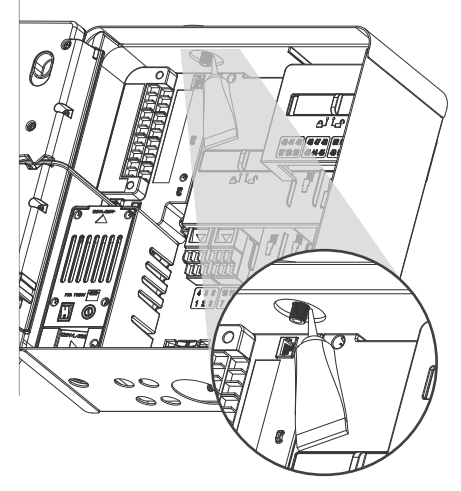

Socle en plastique : la fixation sur socle en plastique nécessite un adaptateur pour couvercle de socle en plastique Hunter modèle PEDLIDANTBRKT.

- 1. Faites glisser le câble de l'antenne à travers le trou du support. Fixez solidement l'antenne au support de fixation grâce à l'écrou fourni.
- 2. Utilisez les vis fournies pour installer le support de manière à ce que l'antenne dépasse dans l'évidement du couvercle du socle, comme indiqué.
- 3. Installez les guides-câbles en plastique comme indiqué pour fixer le câble de l'antenne et l'empêcher de coincer le câble lorsque le couvercle est fermé.
- 4. Faites passer le câble vers le bas à travers le trou jusqu'au côté du cadre de la façade. Raccordez-le au connecteur du module A2C-LTEM.

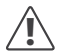

*Veillez à ce qu'aucune partie métallique du câble de l'antenne ne soit en contact avec du métal ou avec la masse lorsque l'appareil est sous tension.*

Mettez le programmateur sous tension. Après le redémarrage du programmateur, l'icône de mise en réseau devrait apparaître au bas de l'écran d'accueil.

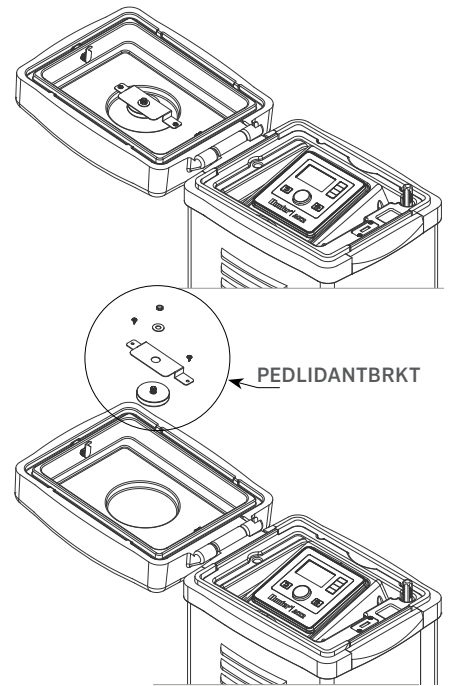

# <span id="page-7-0"></span>Installation | Configuration et Connexion

L'icône d'état de la connexion restera rouge jusqu'à ce que le module soit connecté à un service cellulaire. La connexion devrait s'effectuer automatiquement en quelques minutes si une tour de téléphonie mobile compatible se situe à portée. Une fois la connexion établie, l'icône deviendra verte.

L'installation physique est maintenant terminée.

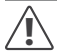

*La configuration du logiciel Centralus et la mise en place de l'abonnement cellulaire payant doivent être effectuées peu de temps après la connexion au module.*

La section suivante décrit comment configurer le service cellulaire et ajouter le programmateur au logiciel Centralus. Ce processus doit être effectué par le propriétaire du programmateur, car il devra saisir les informations de facturation et de paiement applicables au service de données cellulaires.

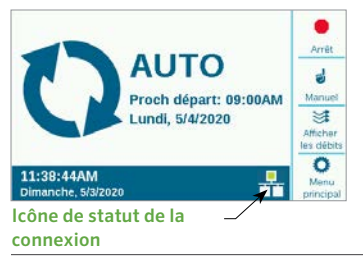

# CONFIGURATION ET CONNEXION

Appuyez sur le bouton Menu principal et positionnez la molette sur le menu Paramètres. Appuyez sur la molette pour valider votre choix.

Faites tourner la molette jusqu'à la section Mise en réseau et sélectionnez-la en appuyant sur la molette.

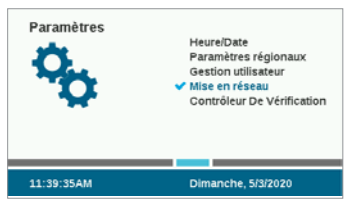

L'écran Mise en réseau affichera des informations sur le module cellulaire, y compris l'état de la connexion et le numéro de série.

Nom du point d'accès (APN) : le nom du point d'accès indique au module où se connecter pour la transmission de données.

Zipitwireless.com est le paramètre APN pré-sélectionné par défaut. Cette option fonctionne pour les clients nord-américains et la plupart des clients de l'UE qui prévoient d'utiliser la carte SIM Hunter. Les clients d'autres régions du monde doivent souscrire un abonnement mobile dans leur pays et une carte SIM compatibles.

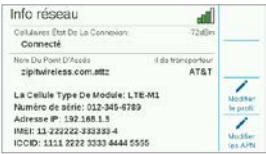

Si vous prévoyez d'utiliser les choix Hunter/Zipit disponibles sur la carte SIM fournie, vous pouvez ignorer la section suivante et passer directement à la configuration du logiciel.

Utilisation d'un autre prestataire de services : les clients qui utilisent leur propre carte SIM et leur propre forfait de données mobiles doivent modifier l'APN pour que l'appareil se connecte.

Pour acheter votre propre carte SIM et votre propre forfait de données mobiles, vous devez savoir que le module A2C-LTEM fonctionne UNIQUEMENT en 4G. Il ne fonctionnera pas avec les systèmes 3G.

Le module A2C-LTEM doit utiliser soit : CAT-M1 (recommandé), soit la technologie de données mobiles NB-IoT.

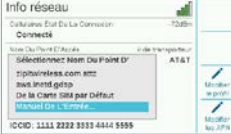

Ces services doivent être spécifiés lors de la souscription à un forfait de données mobiles. La disponibilité peut varier selon le pays et l'opérateur de téléphonie mobile, mais l'abonnement doit inclure l'une de ces deux options.

Le module A2C-LTEM utilise des cartes Nano SIM ; veillez à bien vous procurer une carte SIM de ce format. Certaines cartes sont pré-découpées de manière à s'adapter à différents formats. Elles peuvent être utilisées si elles sont découpées au format Nano.

Les clients nord-américains ont également la possibilité d'utiliser le module A2C-LTEM dans les systèmes Verizon avec un abonnement CATM1 ou NB-IoT et une carte SIM de Verizon. (Ces abonnements sont parfois appelés « abonnements M2M ».)

L'opérateur doit indiquer l'APN à utiliser pour le service local. Appuyez sur la touche de fonction Modifier APN sur l'écran Mise en réseau pour sélectionner ou saisir l'APN local de l'opérateur.

Utilisez la molette pour faire défiler les choix, puis cliquez sur la molette pour en sélectionner un :

- L'APN aws.inetd.gdsp est pour Vodaphone avec la carte SIM Hunter/Zipit.
- La carte SIM par défaut tentera de trouver le bon APN sur la carte SIM installée.
- L'option Saisie manuelle est destinée aux utilisateurs qui doivent saisir l'APN d'un autre opérateur.

# Configuration et Connexion

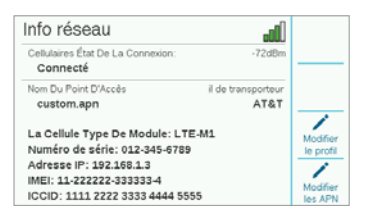

L'écran avec le clavier de saisie apparaît. Utilisez le clavier pour saisir l'APN exactement comme votre entreprise vous l'a indiqué. Appuyez sur la touche de fonction Symboles pour trouver le point, la barre oblique et les autres signes de ponctuation dont vous pourriez avoir besoin.

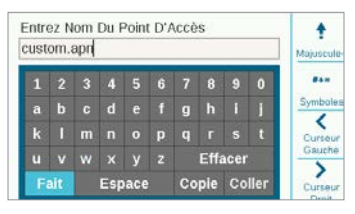

Lorsque le nouvel APN est saisi, relisez-le pour vous assurer que les informations sont correctes. Positionnez la molette sur Terminé sur le clavier, puis validez votre choix. L'écran reviendra sur la page Info réseau et affichera le nouvel APN. Le module peut désormais se connecter au logiciel.

Modifier le profil de l'opérateur : cette option permet d'accélérer le temps de connexion. Les utilisateurs nord-américains peuvent choisir AT&T ou Verizon, le modem n'aura alors qu'à rechercher les bandes de fréquences utilisées par ces opérateurs. Si la connexion réussit. l'état de la connexion indiquera Initialisation, Enregistrement puis Connecté. Le symbole et la valeur de Puissance du signal apparaîtront en haut à droite de l'écran.

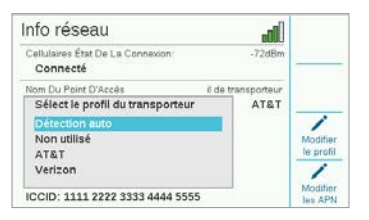

Détection automatique : cette option permettra au module A2C-LTEM de trouver la bonne bande sur la carte SIM. Les utilisateurs situés en dehors des États-Unis doivent toujours sélectionner cette option en premier. Si la connexion réussit, l'état de la connexion indiquera Initialisation, Enregistrement puis Connecté. Le symbole et la valeur de Puissance du signal apparaîtront en haut à droite de l'écran.

Si le module ne se connecte pas, sélectionnez le profil d'opérateur « Inutilisé ».

<span id="page-10-0"></span>Inutilisé : cette option permet au modem de rechercher les 15 bandes de fréquences cellulaires possibles. Cela peut prendre jusqu'à 20 minutes ou plus. Lorsque le modem trouve la bande appropriée, l'état de la connexion passera à Connecté et les informations sur la puissance du signal s'afficheront.

Utilisez un ordinateur ou un appareil mobile avec une connexion Internet pour vous rendre sur le site centralus.hunterindustries.com.

# CONFIGURATION DU LOGICIEL

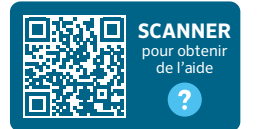

hunter.help/centralussetup

Une fois le module de communication cellulaire A2C-LTEM installé dans un programmateur ACC2 et mis sous tension, il peut être connecté à Internet. Pour terminer l'installation, vous devez activer votre abonnement de données cellulaires et ajouter le programmateur à la plateforme Centralus. Scannez le QR code ci-dessus pour obtenir des instructions détaillées sur la marche à suivre.

# <span id="page-11-0"></span>**DÉPANNAGE**

### Puissance du signal

La valeur maximale de la puissance du signal est de -51 dBm. La puissance du signal est indiquée dans le coin supérieur droit de l'écran Mise en réseau. Plus le nombre est proche de zéro, plus le signal est de bonne qualité.

En règle générale, un signal de -85 dBm est suffisant pour assurer une communication fiable. Les mesures égales ou supérieures à -99 dBm ne seront pas fiables. Il est possible d'améliorer la puissance du signal en surélevant l'antenne à l'aide d'un support externe (504494), et/ou en s'assurant que l'antenne n'est pas obturée par des objets métalliques lourds ou un feuillage excessif.

Pour obtenir des informations complètes sur la configuration, scannez le code QR ou consultez le site hunterindustries.com.

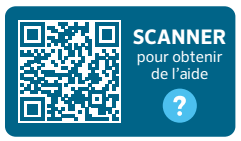

hunter.help/centralus

# CONFORMITÉ ET CERTIFICATIONS

Hunter Industries déclare par les présentes que ce produit respecte les exigences essentielles et autres dispositions applicables de la directive 2014/53/UE (Directive RED).

### Déclaration de la FCC

Cet appareil génère, utilise et peut émettre des radiofréquences ; dans le cas d'une installation et d'une utilisation non conformes aux instructions du fabricant, il peut provoquer des interférences avec la réception de la radio et de la télévision.Cet appareil a été testé et déclaré conforme aux limitations applicables à un appareil numérique de classe B, en vertu de l'article 15 des réglementations FCC. L'utilisation est soumise aux deux conditions suivantes :

- 1. Cet appareil ne doit pas provoquer d'interférences nuisibles.
- 2. Cet appareil doit accepter toute interférence reçue, y compris celles susceptibles d'entraîner un mauvais fonctionnement.

Les réglementations de la FCC stipulent que les modifications non expressément approuvées par Hunter Industries peuvent annuler votre droit à utiliser cet appareil. Ces limitations sont conçues pour fournir une protection raisonnable contre les interférences nuisibles dans un environnement résidentiel. Cependant, il n'existe pas de garantie qu'aucune interférence ne se produira dans une installation particulière. Si cet appareil provoque des interférences nuisibles avec un récepteur radio ou un téléviseur, ce qui peut être détecté en mettant l'appareil sous et hors tension, l'utilisateur peut essayer d'éliminer les interférences en essayant au moins l'une des procédures suivantes :

# Conformité et Certifications

- <span id="page-12-0"></span>• Réorienter ou déplacer l'antenne de réception.
- Augmentez la distance entre l'appareil et le récepteur.
- Branchez l'appareil dans une prise appartenant à un circuit différent de celui sur lequel est branché le récepteur.
- Contactez le revendeur ou un technicien radio/TV expérimenté pour obtenir de l'aide.

Cet appareil se conforme aux normes RSS exemptes de licence d'Industrie Canada.L'utilisation est soumise aux deux conditions suivantes :

- 1. cet appareil ne doit pas provoquer d'interférences, et
- 2. cet appareil doit accepter toutes les interférences, y compris celles susceptibles d'entraîner un mauvais fonctionnement de l'appareil.

Le présent appareil est conforme aux CNR d'Industrie Canada applicables aux appareils radio exempts de licence.L'exploitation est autorisée aux deux conditions suivantes :

- 1. l'appareil ne doit pas produire de brouillage, et
- 2. l'utilisateur de l'appareil doit accepter tout brouillage radioélectrique subi, même si le brouillage est susceptible d'en compromettre le fonctionnement.

Les modifications non expressément approuvées par Hunter Industries peuvent annuler le droit de l'utilisateur à utiliser cet appareil. Si nécessaire, contactez un représentant de Hunter Industries Inc. ou un technicien radio/télévision expérimenté pour d'autres suggestions.

Pour satisfaire aux exigences de la FCC en matière d'exposition aux radiofréquences pour les dispositifs de transmission mobiles et les stations de base, une distance de séparation de 20 cm (8") ou plus doit être maintenue en cours de fonctionnement entre l'antenne de cet appareil et les personnes. Pour assurer la conformité avec ces normes, toute utilisation à une distance inférieure n'est pas recommandée. Les antennes de cet émetteur ne doivent pas être installées ni utilisées en conjonction avec une autre antenne ou un autre émetteur.

### Avis de conformité d'Innovation, Sciences et Développement économique Canada (ISDE)

Le présent appareil est conforme aux CNR d'Innovation, Sciences et Développement économique du Canada applicables aux appareils radio exempts de licence.

L'utilisation est soumise aux deux conditions suivantes :

- L'appareil ne doit pas produire de brouillage, et
- cet appareil doit accepter toutes les interférences, y compris celles susceptibles d'entraîner un mauvais fonctionnement de l'appareil.

Le présent appareil est conforme aux CNR d'Innovation, Sciences et Développement économique Canada applicables aux appareils radio exempts de licence. L'exploitation est autorisée aux deux conditions suivantes :

- l'appareil ne doit pas produire de brouillage, et
- l'utilisateur de l'appareil doit accepter tout brouillage radioélectrique subi, même si le brouillage est susceptible d'en compromettre le fonctionnement.

### <span id="page-13-0"></span>Déclaration de conformité aux directives européennes

Hunter Industries déclare que le programmateur d'arrosage respecte les normes des directives européennes relatives à la compatibilité électromagnétique (2014/30/EU), aux basses tensions (2014/35/UE) et aux équipements radio (2014/53/EU).

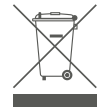

Ce symbole signifie que le produit ne doit pas être mis au rebut comme un déchet ménager et qu'il doit être confié à un organisme de collecte approprié à des fins de recyclage. Une mise au rebut et un recyclage appropriés permettent de protéger les ressources naturelles, la santé humaine et l'environnement. Pour plus d'informations sur la mise au rebut et le recyclage de ce produit, contactez votre municipalité, votre service de collecte des ordures ou la boutique dans laquelle vous avez acheté ce produit.

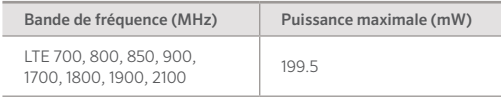

# Remarques

Aider nos clients à réussir, c'est ce qui nous motive. Notre passion pour l'innovation et l'ingénierie fait partie intégrante de tout ce que nous faisons, mais c'est par notre engagement pour une assistance d'exception que nous espérons vous compter dans la famille des clients Hunter pour les années à venir.

I high S. Suit

Gene Smith, Président de L'arrosage des Espaces Vverts et de L'éclairage Extérieur

*© 2023 Hunter Industries™. Hunter, le logo Hunter et toutes les autres marques de commerce appartiennent à Hunter Industries et sont des marques déposées aux États-Unis et dans d'autres pays. Pensez à recycler.*

HUNTER INDUSTRIES | *Built on Innovation®* 1940 Diamond Street, San Marcos, CA 92078 États-Unis hunterindustries.com